## $\left|\prod_{i}\right|$  Registrar's Office

## **Guide to MIT's Subject Evaluation Reports**

**Red** = elements visible to instructors and department administrators only. **Green** = anyone with an MIT certificate can view.

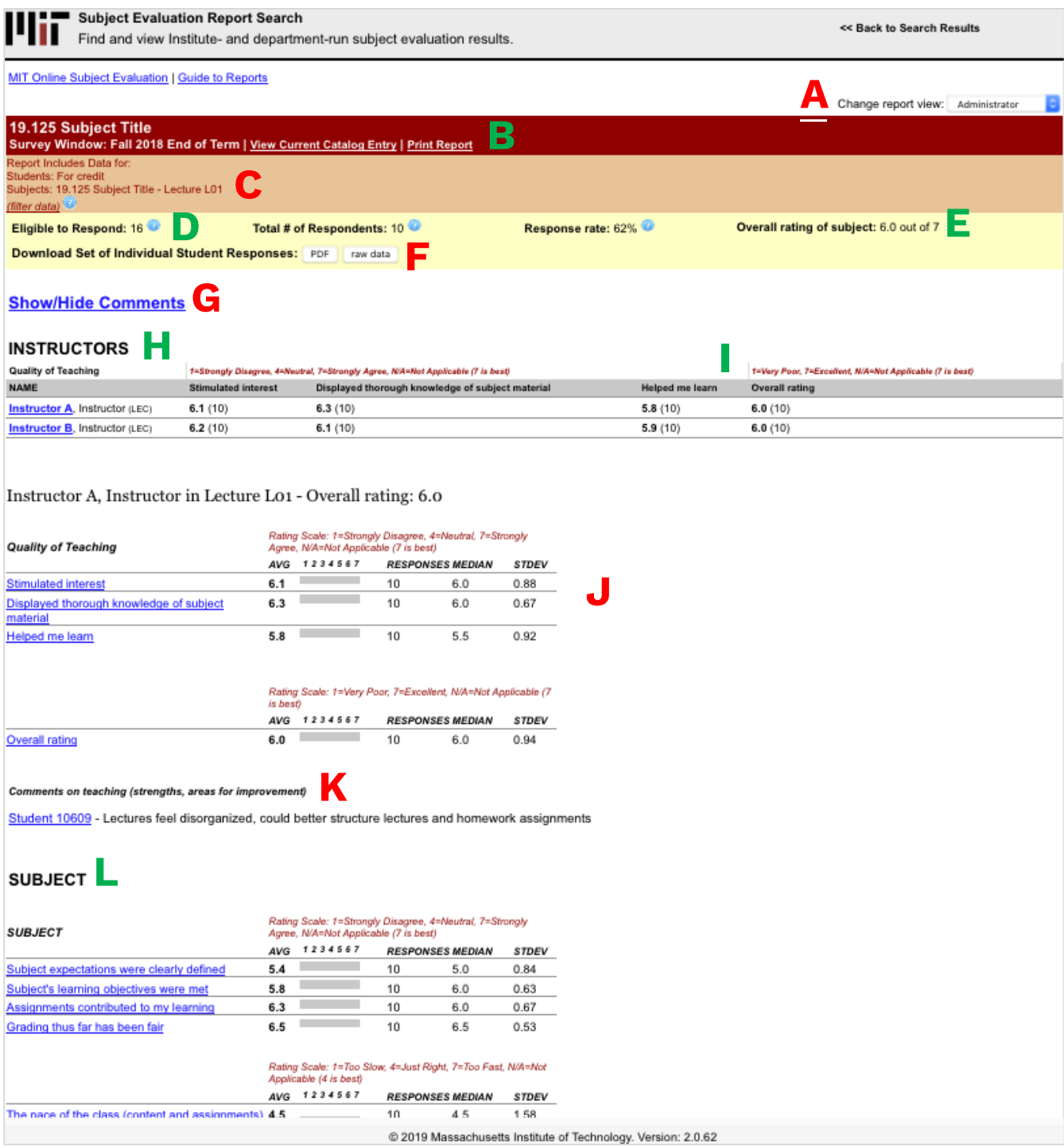

## **Report Header**

- **A. Change report view:** Use the dropdown menu to see the report as it would appear to department administrators, instructors, or the wider MIT community (anyone with an MIT certificate), depending on your access rights.
- **B.** Subject information: For joint or meets-with subjects, all subject numbers and names will display, and the results from all subject numbers will be aggregated. You can view the catalog description for the subject or print the report from here.
- **C. Report data information:** Shows what is included on the report. By default, all subject data is aggregated and only results from students registered for credit are displayed. Click the "filter data" link to break out reports by subject number (if a cross-listed or meets-with subject); by respondents who were in specific sections (if students were assigned to sections by the department's subject evaluation coordinator); or by registration status of respondents (registered listeners and/or for-credit students).
- **D. Response rate statistics:** To be eligible to respond, students must be registered for credit or as a listener and have Kerberos IDs (which allow them to get MIT certificates and access the evaluation). By default, only the for-credit students are included in the statistics, though listeners can be added by using the "filter data" option above. The MIT community's report does not include listeners.
- **E. Overall rating:** Shows the average answer to the question, "Overall rating of the subject." **This is not an average of all question responses**.
- **F. Download set of individual student responses:** Downloads a report of responses from individual students, sorted by student. There are two choices for report format: PDF (open with Adobe Acrobat Reader or your browser) or raw data (open with Microsoft Excel). The raw data can be used to create any kind of report you wish and is the best option for viewing individual responses in subjects with large enrollments.

## **Report body**

- **G. Show/hide comments:** Displays and hides open-ended comments about instructors, subject, and sections (comments are initially displayed). Comments are always hidden from students and others in the MIT community, and from instructors who do not teach in the subject.
- **H. Instructors:** Questions can be asked about instructors, the subjects as a whole, or sections of the subject. This is the heading for the questions about instructors.
- **I. Table of instructors:** Responses to Likert-scale questions about instructors are presented in table form, in the format [average] ([number of responses]). The rating scale description is displayed above the relevant questions. Clicking on the instructor's name will display instructor statistics based on that person's teaching role in the subject (e.g., recitation instructor in recitations).
- **J. Instructor statistics:** All responses about instructors are also presented in a list which includes a bar graph, median, and standard deviation in addition to the averages and number of responses. The statistics are based on the person's teaching role in a specific section of a subject (e.g., recitation instructor in recitation R01). Click on a question to view a histogram of responses for that question.
- **K. Comments:** Students remain anonymous to report users; a set of responses for a single student is identified with a unique random ID. Clicking on a random ID below will display all responses from this student. Note that this unique random ID is given for every new subject evaluated. A student will be assigned a new random ID for each new subject they evaluate.
- **L. Subject:** This is the heading for the questions about the subject as a whole. The standard questions will be listed first, followed by any subject- or departmentspecific ones. If there are questions about specific sections of the subject, they will be listed at the end.